## Skyward Family Access Ver calificaciones (Grados 2 a 12)

*Lea las siguientes instrucciones para ver las calificaciones de un estudiante de grado 2 a 12 desde una computadora o dispositivo móvil.* 

## Desde una computadora

Inicie sesión en su [cuenta de Skyward Family Access.](https://skyward.wcs.edu/) 

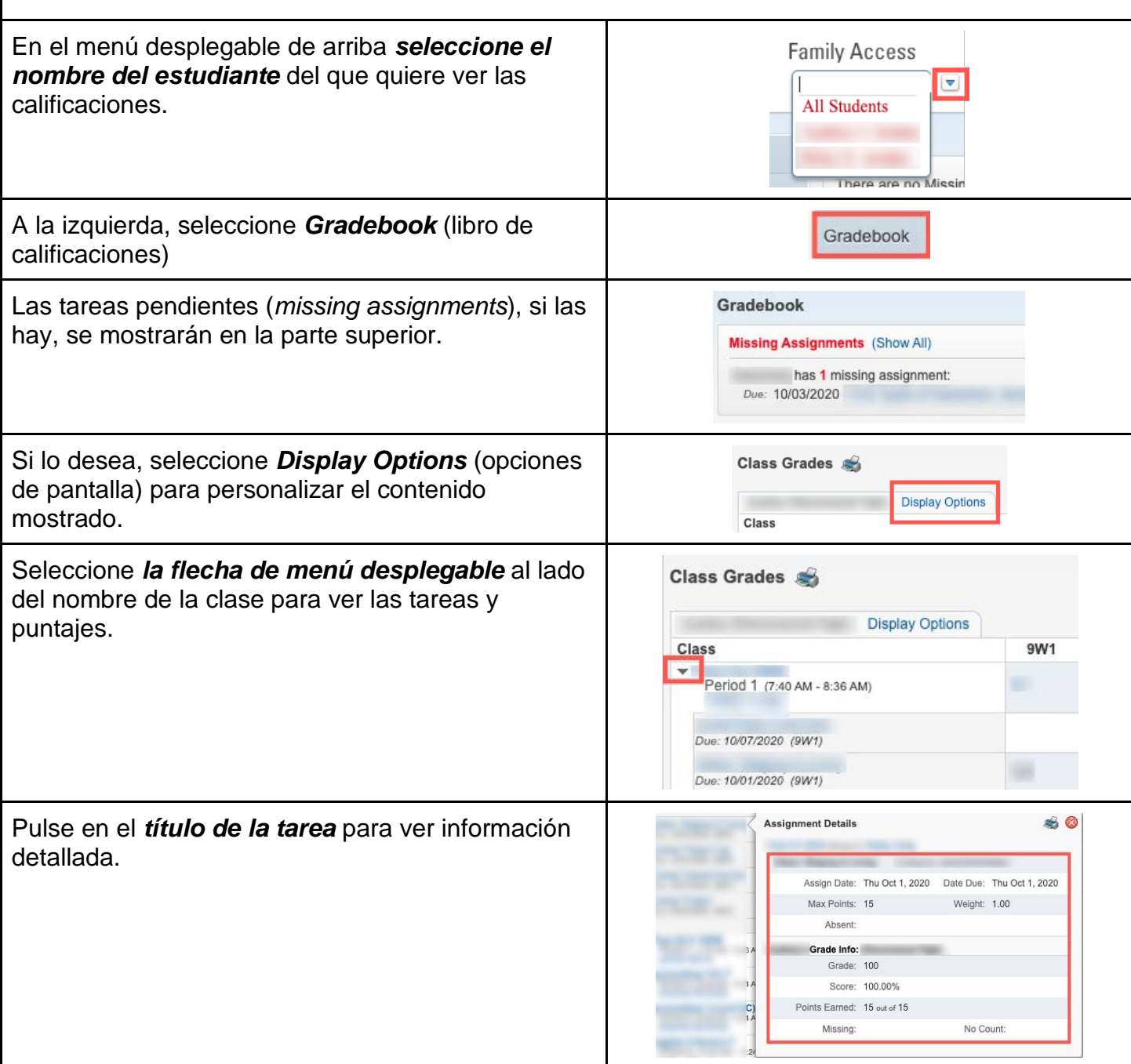

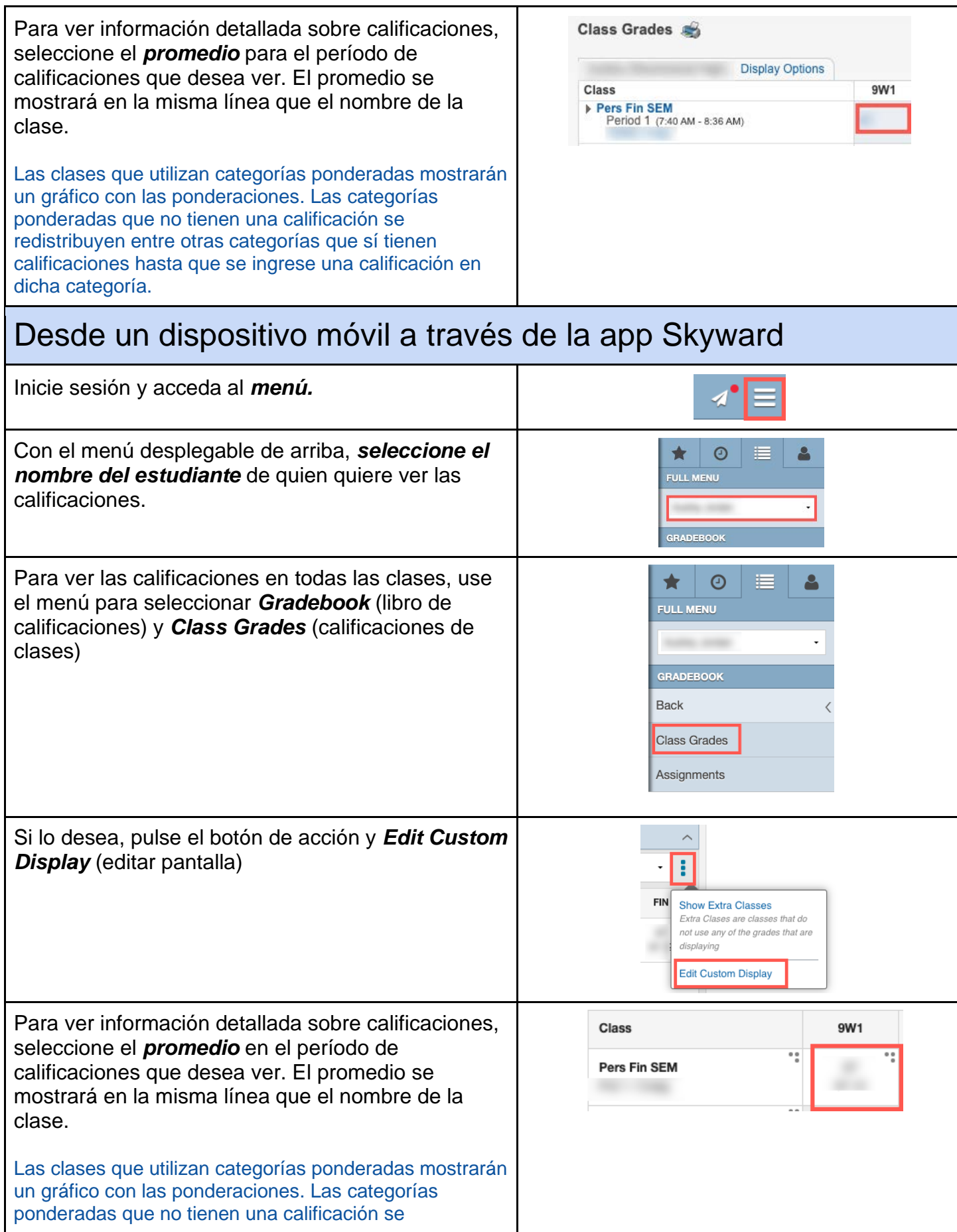

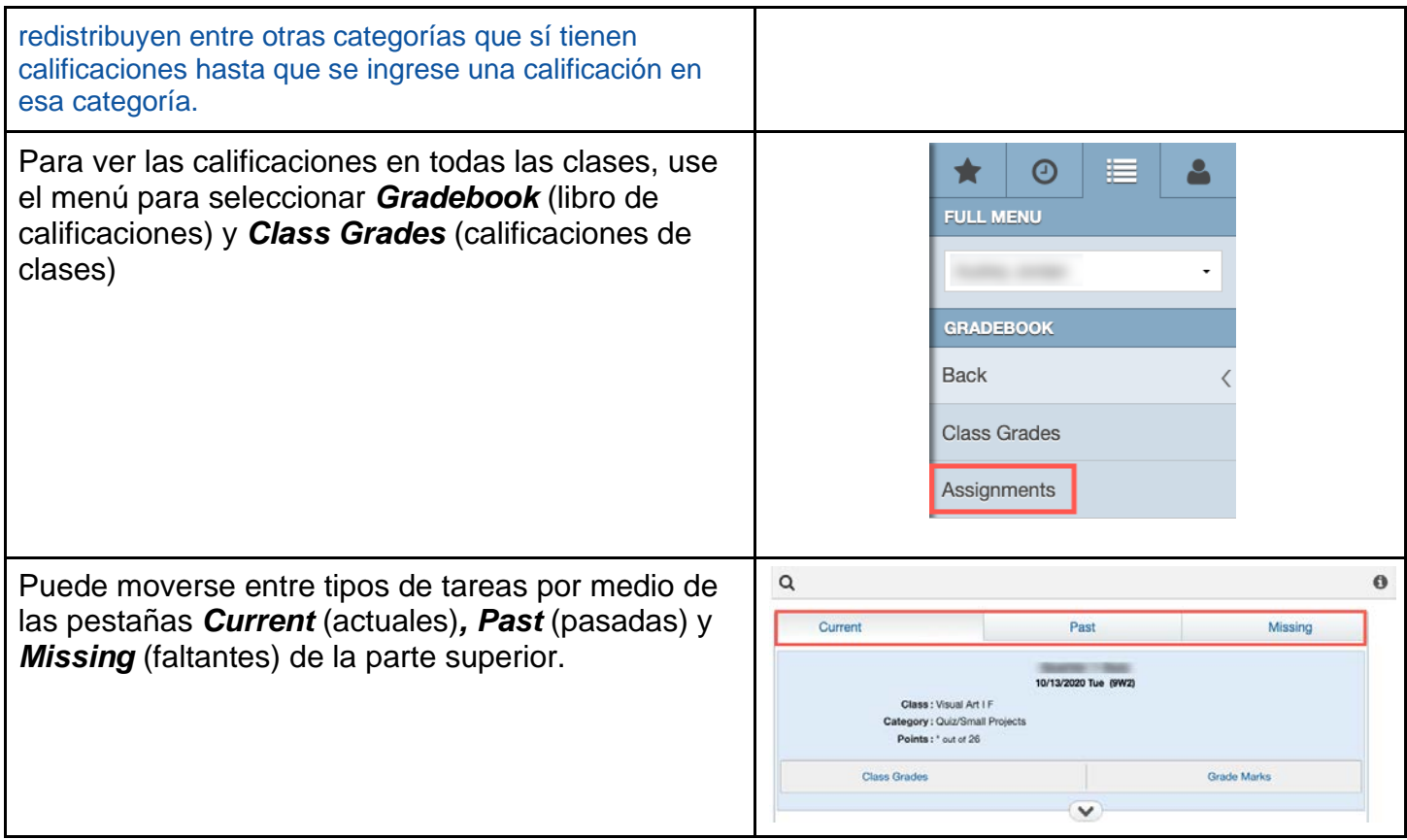